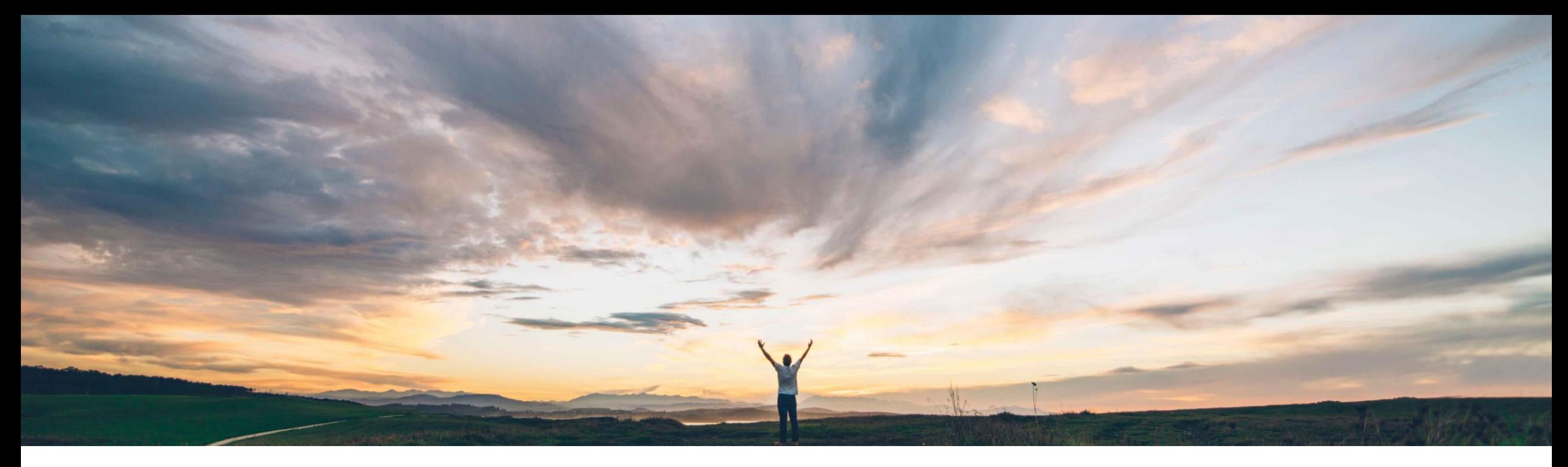

#### **SAP Ariba**

# **Feature at a Glance**

**Forecast and supplier managed inventory data unification**

Franz Uhr, SAP Ariba Target GA: November 2018

CONFIDENTIAL

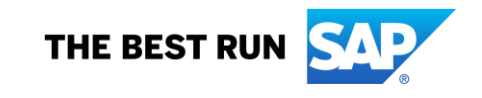

### Introducing: **Forecast and supplier-managed inventory data unification**

#### **Customer challenge**

Large customers have defined and managed their business process by having Inventory Management and Planning functions in specialized systems. This causes a unique challenge when the same master data elements like product and location information is transferred from more that one system. There is a need to resolve the system difference and provide a combined view as the data is meant for a unique collaboration process.

#### **Meet that challenge with SAP Ariba**

With the forecast and supplier-managed inventory data unification feature, buyers and suppliers can choose to show a single view of combined forecast and supplier-managed inventory processes, including for replenishment orders, that are orchestrated across multiple ERP systems. The **System ID** field identifies which ERP system provided the data. For suppliers, the combined view is displayed by default.

#### **Experience key benefits**

In such a multi-system environment where data is segregated based on the internal processes defined by the business this feature allows to converge the data in a single view for external collaboration. On the Buyer side the feature provides the required flexibility to deal with internal data and process complexities. On the supplier side it provides better usability and a consistent, transparent view into buyers planning collaboration data along with the corresponding process type.

#### **Solution area**

#### **Implementation information**

SAP Ariba Supply Chain Collaboration This feature is "on" by default for customers of SAP Ariba Supply Chain Collaboration for Buyers who are also entitled for the Inventory Add-On as well as the Forecast Add-On.

#### **Prerequisites and Limitations**

Suppliers have to be enabled for Ariba Supply Chain Collaboration by the Buyer.

Part status actions (Make active, Make inactive, and Clear data) are not supported in this unified view.

### Introducing: **Forecast and supplier-managed inventory data unification**

The forecast and supplier-managed inventory data unification feature displays, combined in a single entry on the **Planning**  $\rightarrow$  **Planning Collaboration** page, any data for forecast and supplier-managed inventory that have the same buyer, supplier, part, and plant. A **Multiple** value in the **Process type** column indicates the line item has combined data.

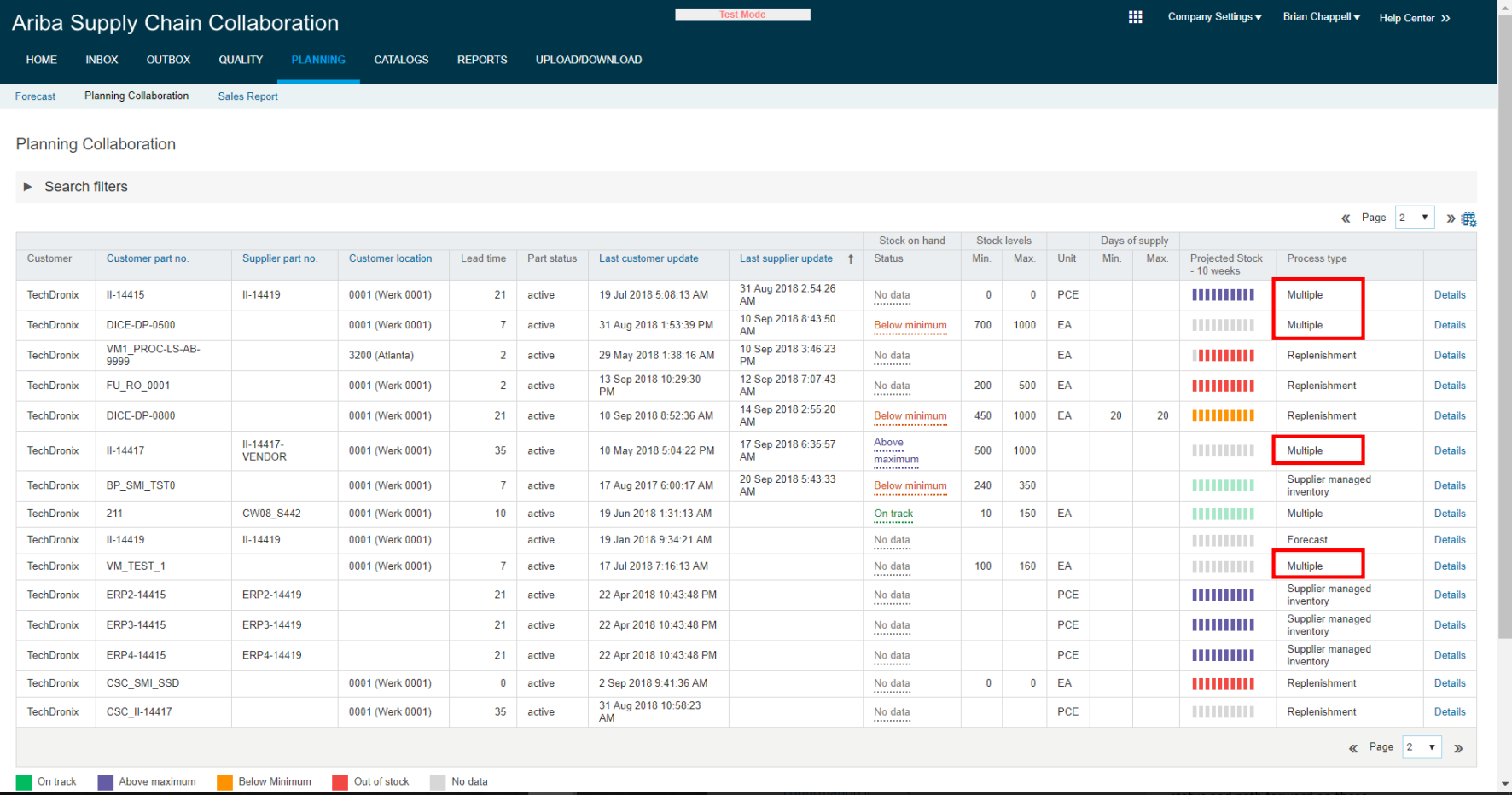

### Introducing: **Forecast and supplier-managed inventory data unification**

In the Details view the table shows key figures for both forecast data and supplier-managed inventory including replenishment orders, that belong to the same buyer, supplier, part, and plant.

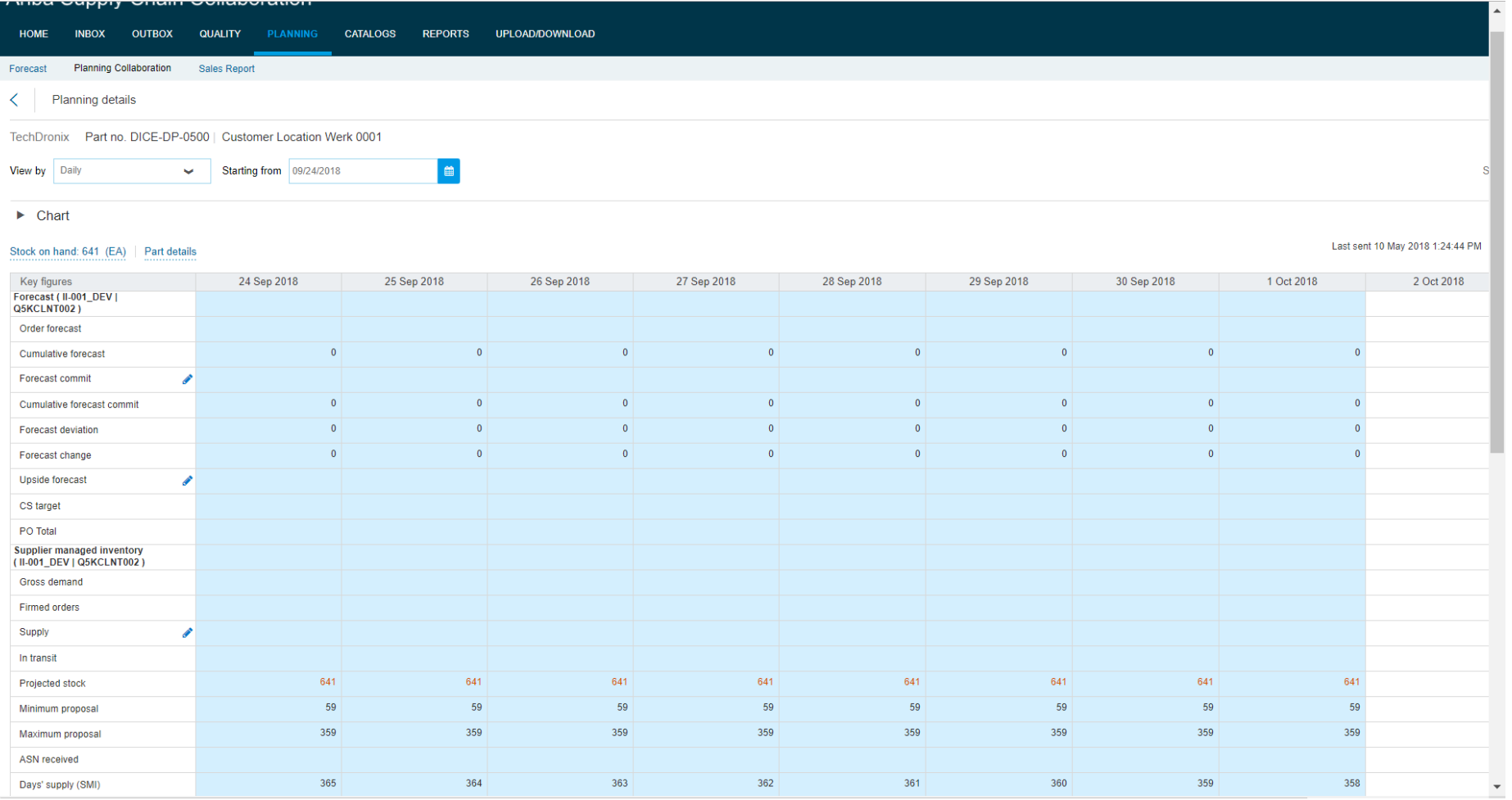

© 2018 SAP SE or an SAP affiliate company. All rights reserved. CONFIDENTIAL 4

### Introducing: **Forecast and supplier-managed inventory data unification**

The chart provides links for Projected stock, Supply and demand, and Forecast views.

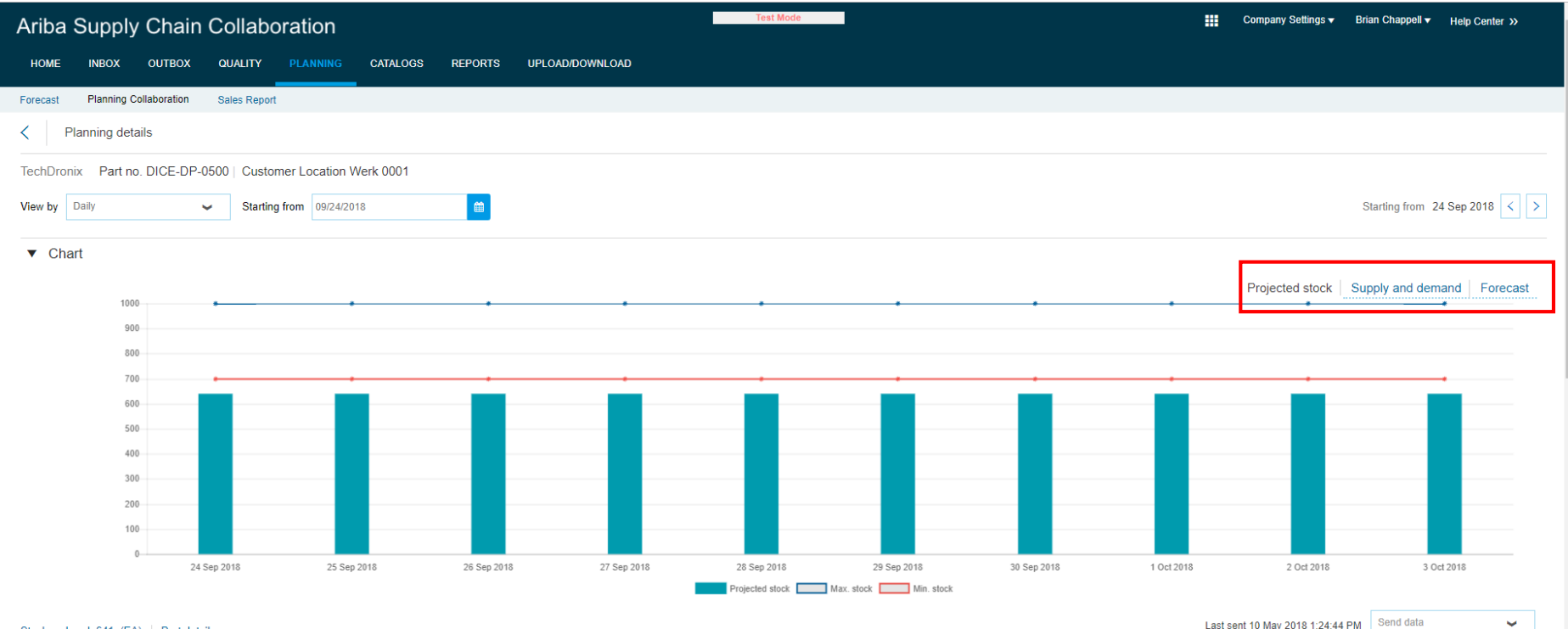

#### Stock on hand: 641 (EA) Part details

Last sent 10 May 2018 1:24:44 PM Send data

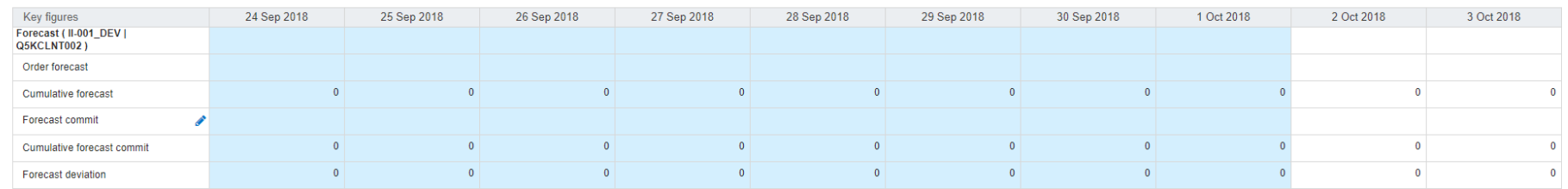

#### Introducing: **Forecast and supplier-managed inventory data unification**

The Send data link is replaced by a Send data dropdown with the choices Send forecast and Send inventory

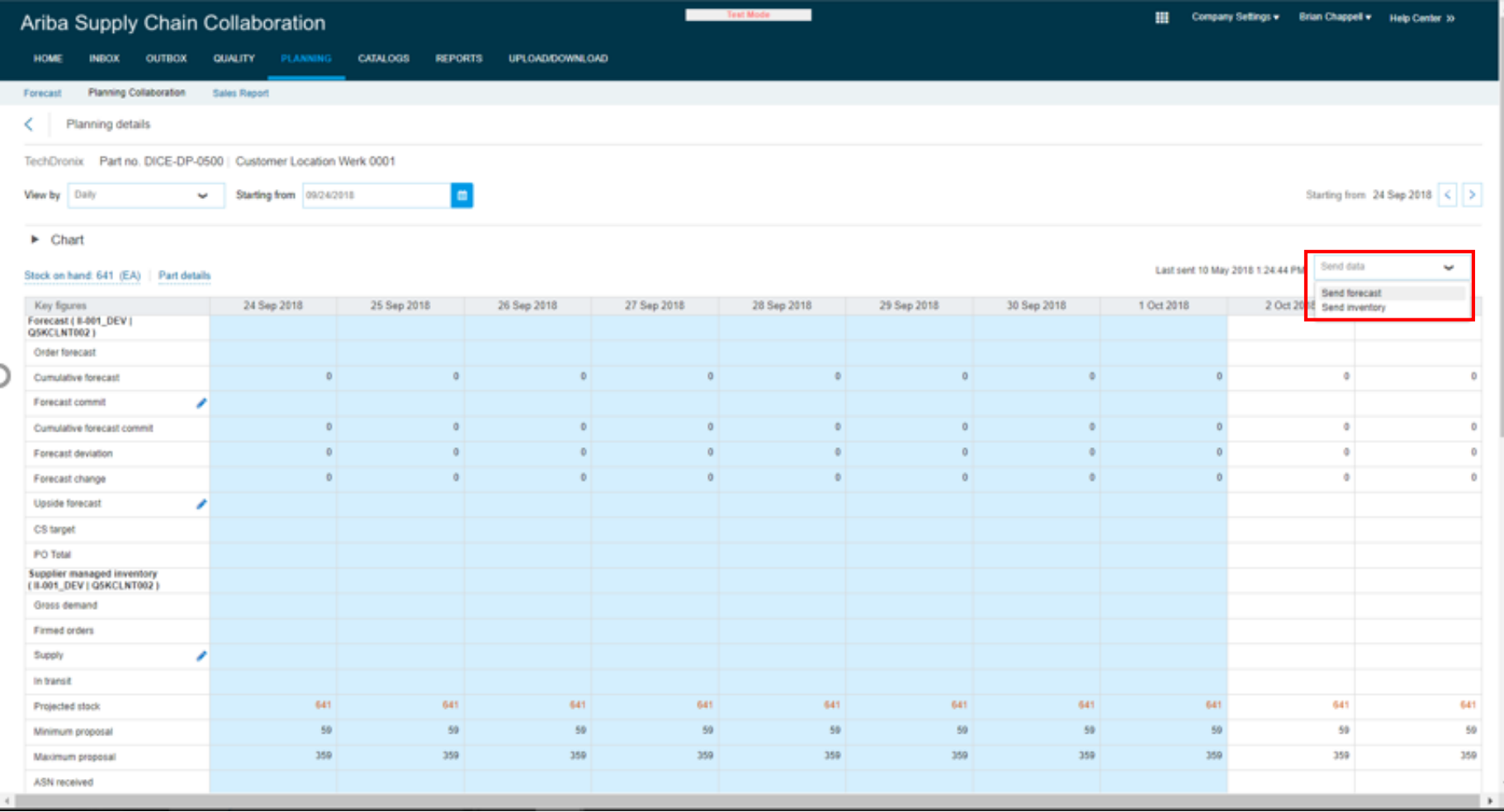

#### Introducing: **Forecast and supplier-managed inventory data unification**

Projected Stock Process type

Replenishment

Supplier managed invent

Eorecast

111111111

**THEFT OF** 

*<u>HIIIIIIIIIIII</u>* 

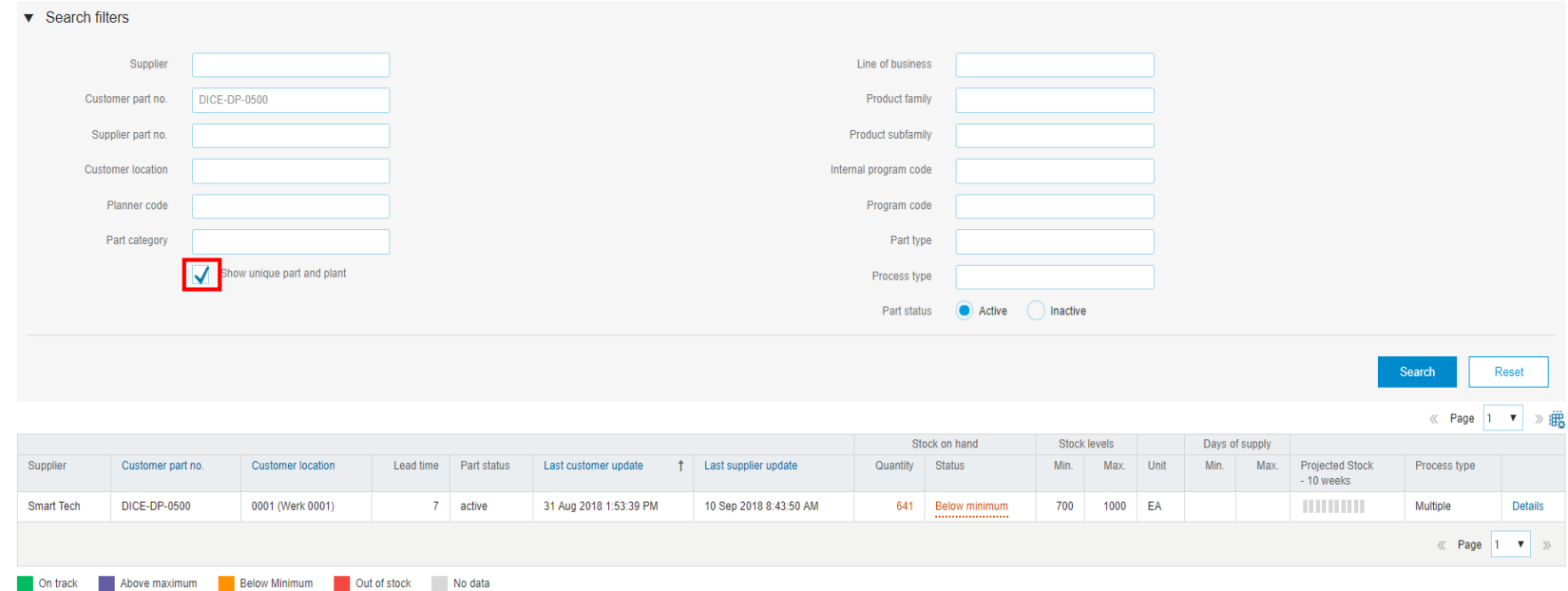

Port fyng

Process fun Part status

Stock on han

641 Below minimur

700 1000 EA

In the **Buyers** view under Planning  $\rightarrow$ Planning collaboration there is a selection option under **Search filters** to combine data with the same part and plant by system-ID by selecting resp. deselecting 'Show unique part and plant'.

If the option is **not** selected there are separate lines for the same part and plant by system-ID.Active Reset ≪ Page 1 ▼ 》 眠 Stock levels Days of supply

System

Q5KCLNT002

OSKCLNT002

Q5KCLNT002

On track Novemaximum Below Minimum Out of stock No data

inique part and plant

Customer location

0001 (Werk 0001)

0001 (Werk 0001)

0001 (Werk 0001)

Part category

Customer nert no

**DICE-DP-0500** 

DICE-DP-0500

**DICE-DP-0500** 

Clear data

Sunnlie

Smart Tech

Smart Tech

**Smart Tech** Make inactive

© 2018 SAP SE or an SAP affiliate company. All rights reserved. CONFIDENTIAL 7

Lead time Part status Last customer update f Last supplier update

31 Aug 2018 1:53:39 PM 10 May 2018 1:24:50 PM

7 May 2018 4:55:12 PM 10 Sep 2018 8:43:50 AM

6 Mar 2018 10:40:05 AM 30 Apr 2018 9:40:12 AM

7 active

7 active

7 active